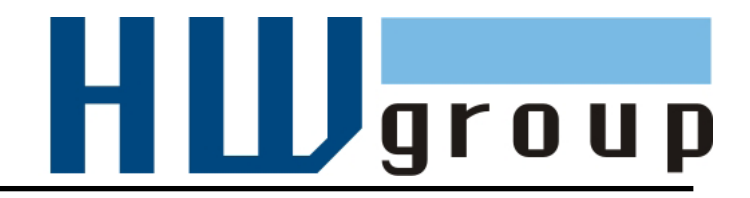

# **HWg-WLD<br>MANUÁL**

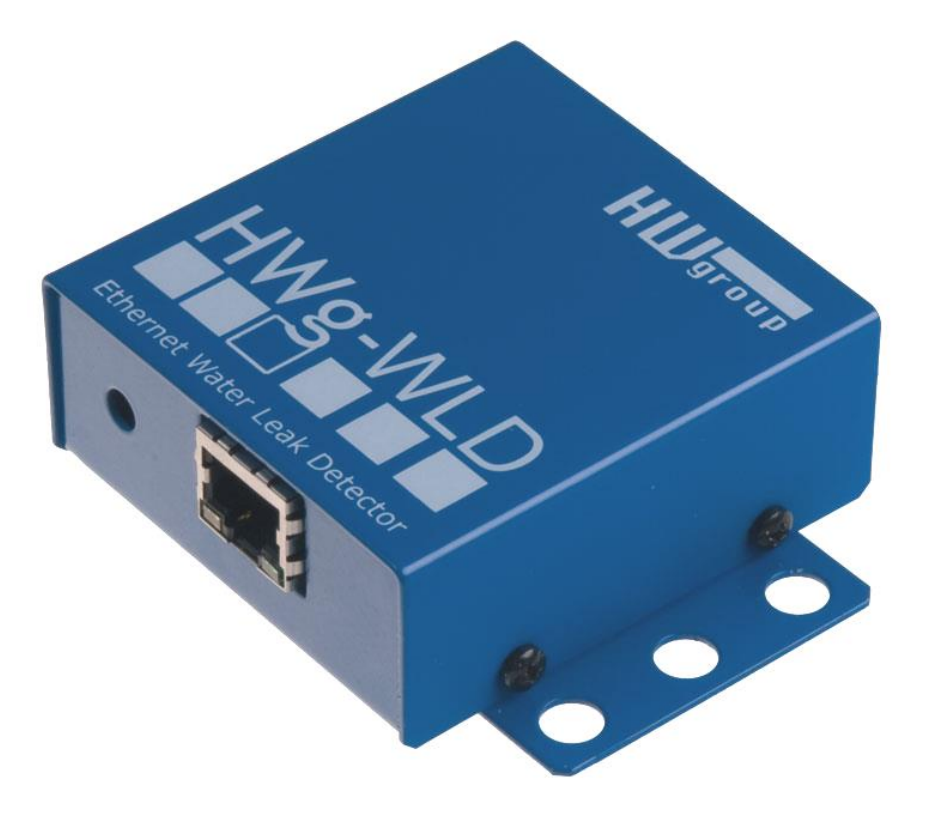

# Obsah

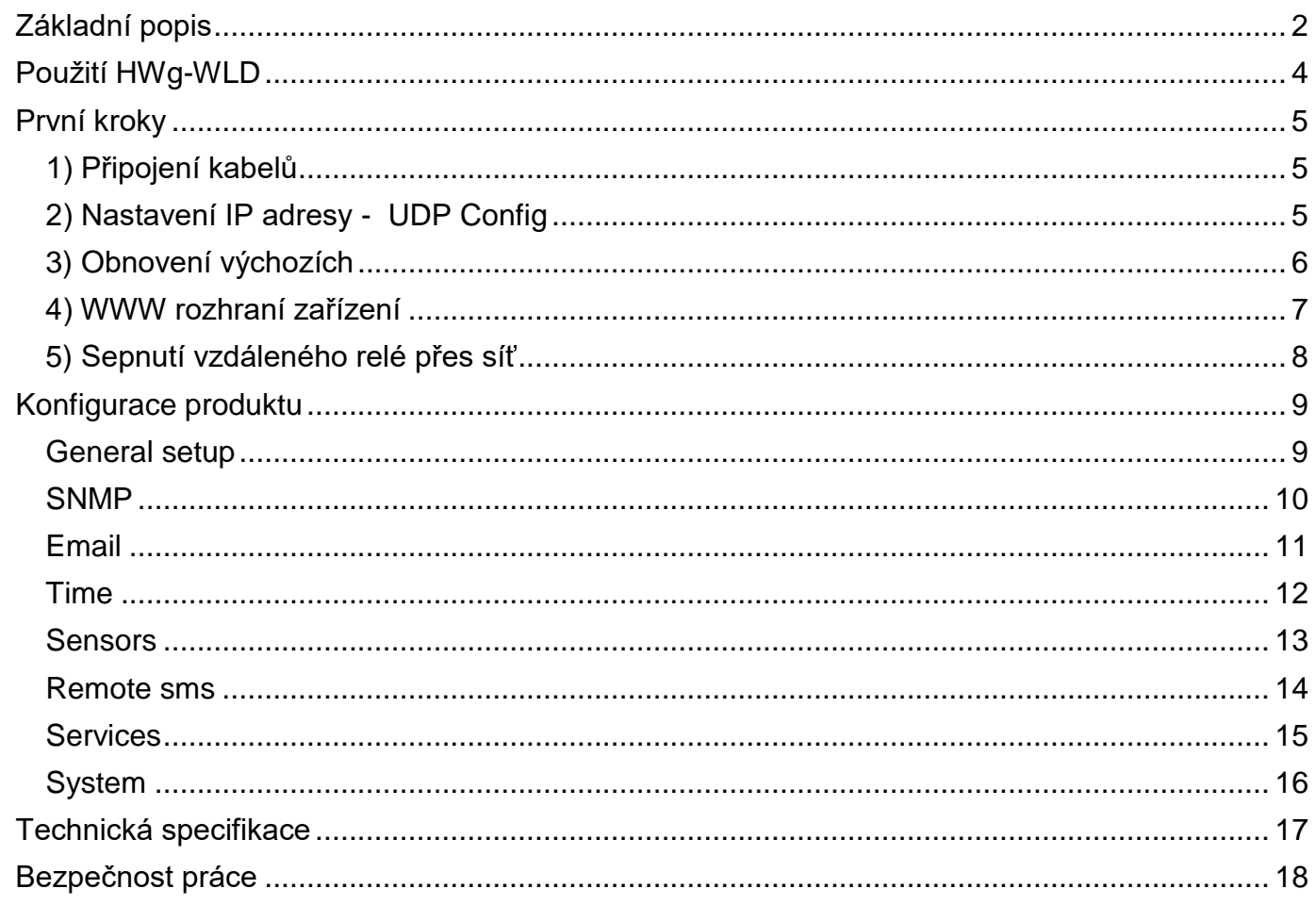

# <span id="page-2-0"></span>**Základní popis**

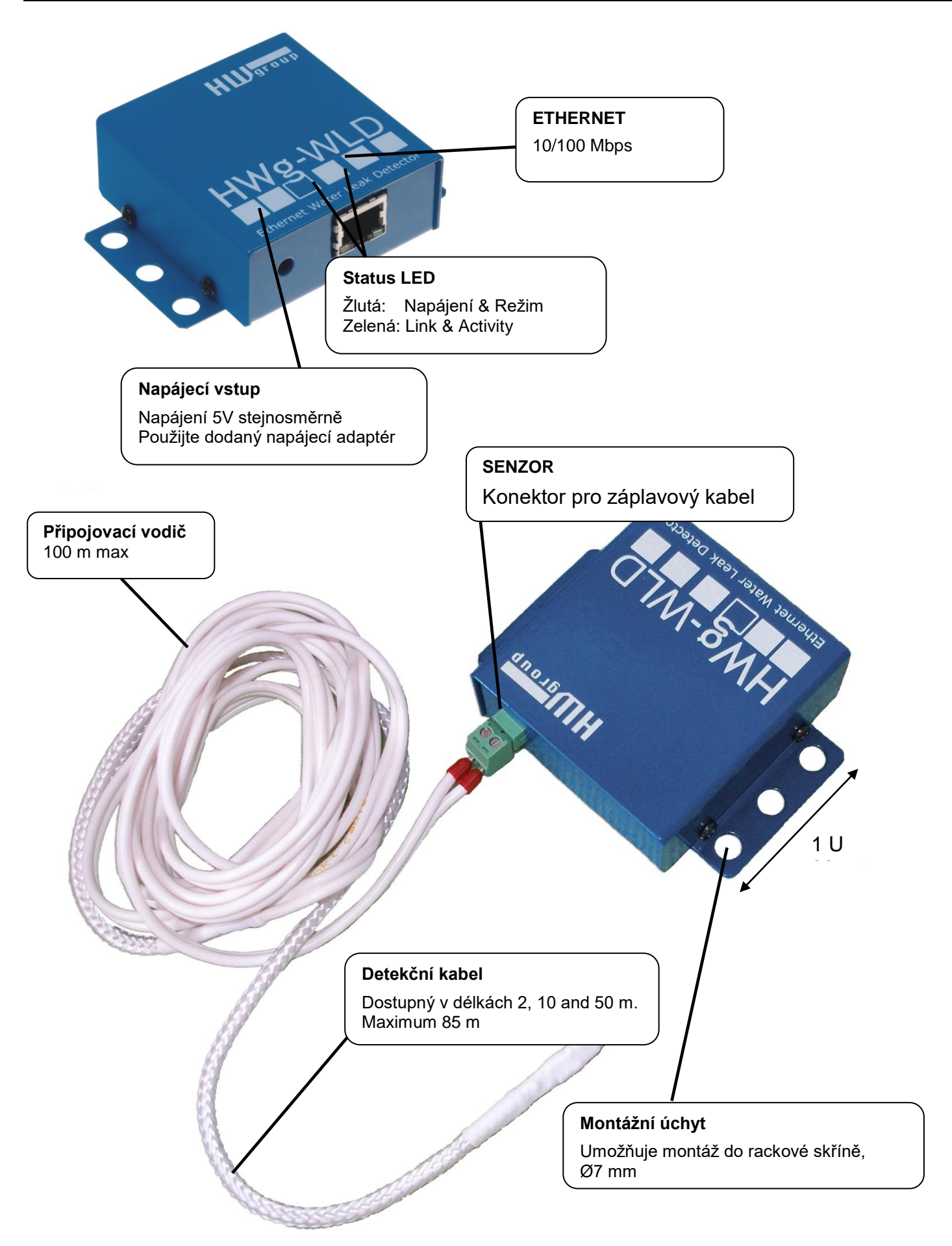

# **Délka detekčního kabelu**

- **WLD A connection cable 2m** (HWg-WLD připojovací vodič + Terminátor)
- **WLD sensing cable A - 2m**
- **WLD sensing cable A - 10m**
- **WLD sensing cable A - 50m**

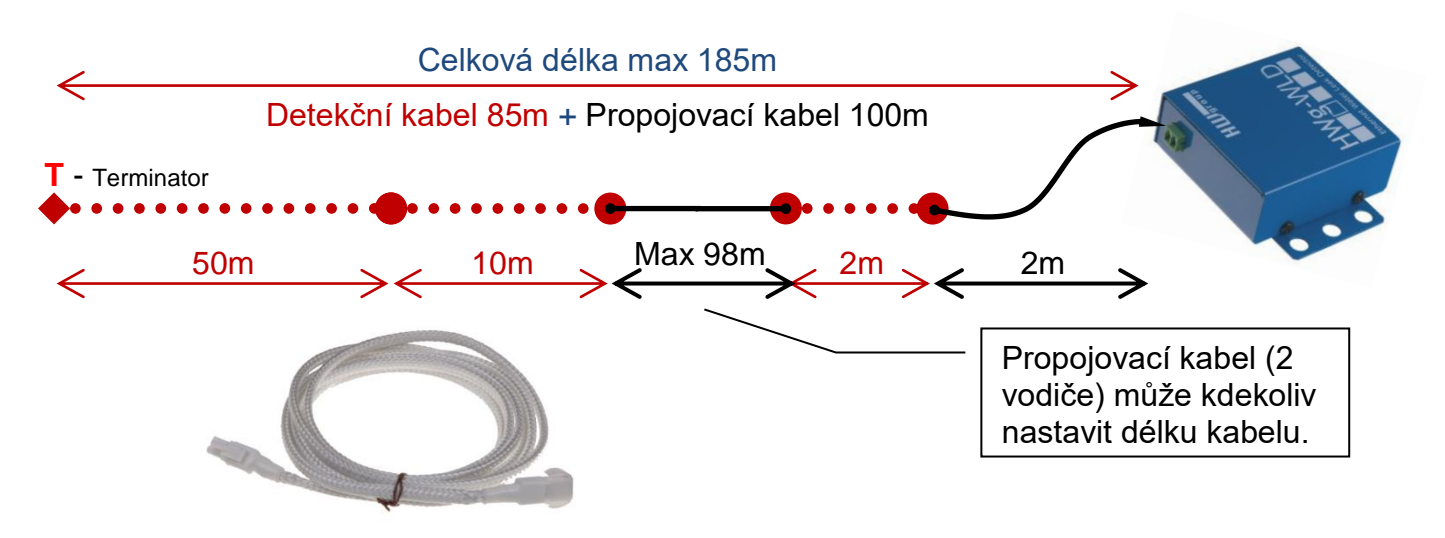

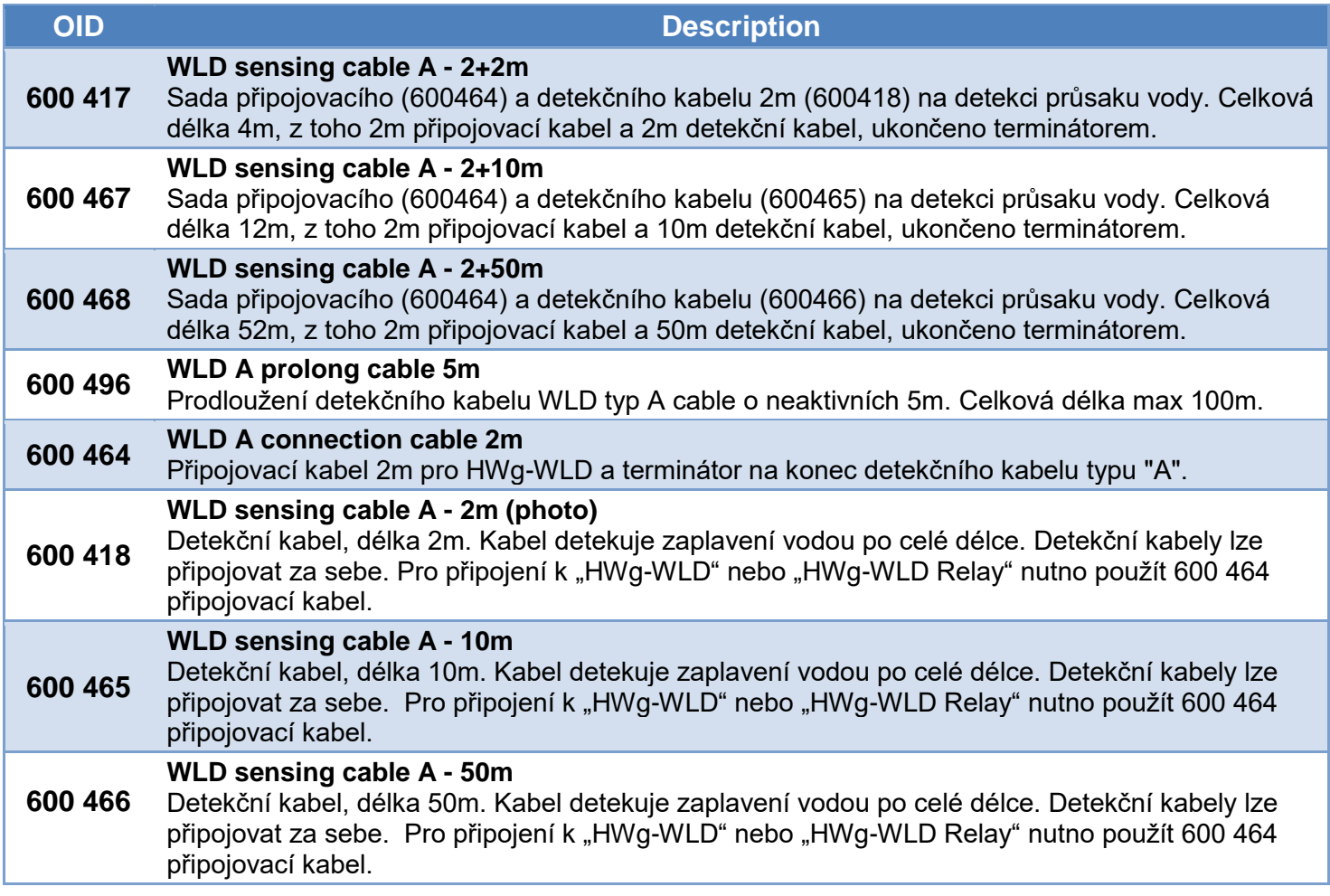

# <span id="page-4-0"></span>**Použití HWg-WLD**

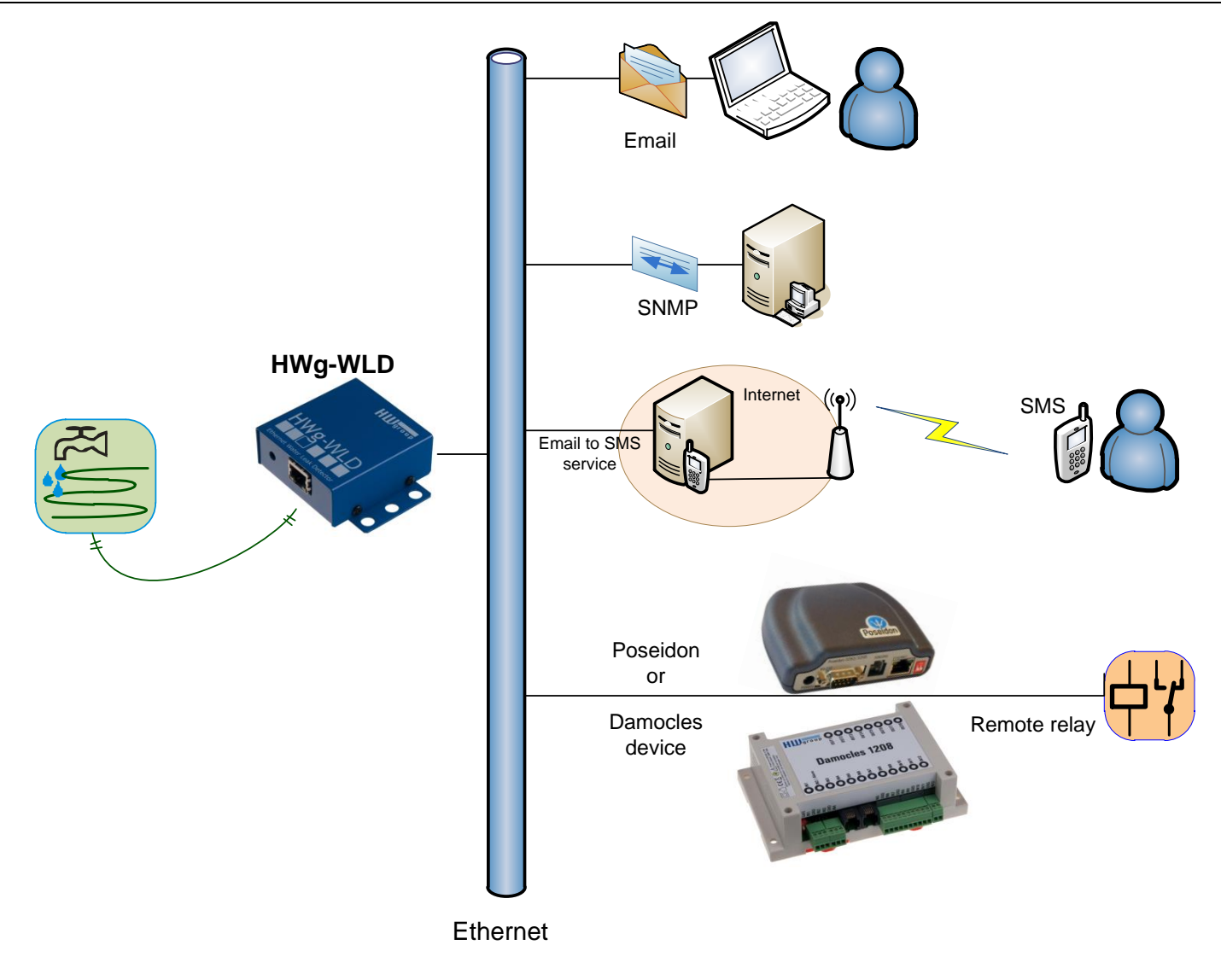

#### **Vzdálené sepnutí relé přes ethernet**

*Je-li detekována kapalina, můžete sepnout vzdálené relé na nařízení HW group.* 

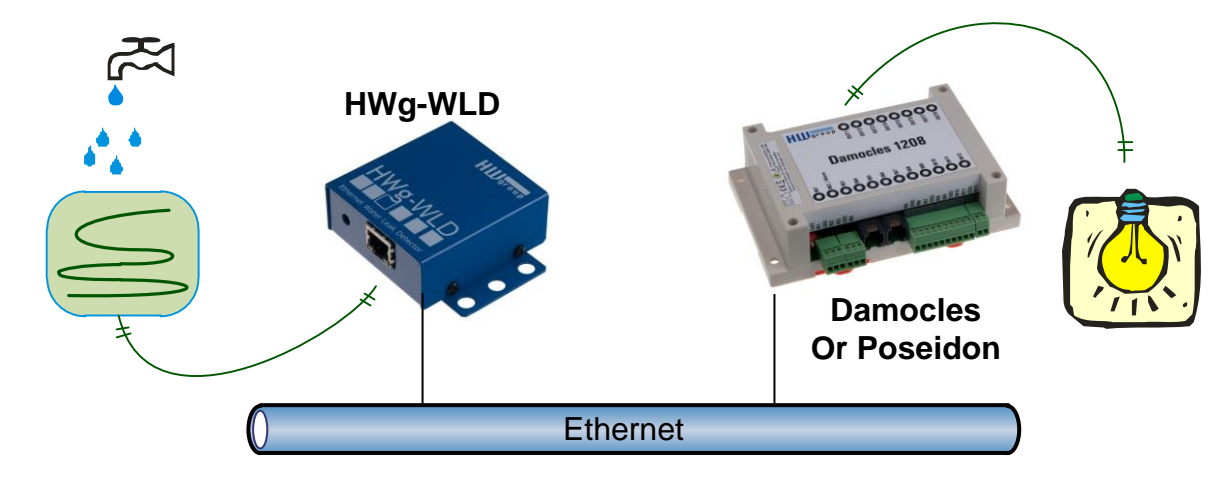

# <span id="page-5-0"></span>**První kroky**

# <span id="page-5-1"></span>**1) Připojení kabelů**

- Připojte HWg-STE do sítě Ethernet (přímým kabelem do Switche, kříženým do PC)
- Připojte napájecí adaptér do sítě a zapojte jej do napájecího konektoru HWg-STE
- Rozsvítí se zelená kontrolka v RJ45 konektoru **Power & Mode**
- Pokud je v pořádku připojení do sítě Ethernet, měla by se o chvíli později rozsvítit kontrolka **LINK** (žlutá) a nadále pohasínat během přenosu dat do Ethernetu (signalizace Activity).
- Žlutá kontrolka **LINK** signalizuje rychlým blikáním po zapnutí DHCP vyjednávání o IP adrese.

# <span id="page-5-2"></span>**2) Nastavení IP adresy - UDP Config**

Program **UDP Config** - hlavní adresář na přiloženém CD (verze pro Windows i Linux). Program lze stáhnout na [www.HW](http://www.hw-group.com/)[group.com](http://www.hw-group.com/) Software -> UDP Config.

 Kliknutím na ikonu spusťte program **UDP Config** – program automaticky vyhledá připojená zařízení

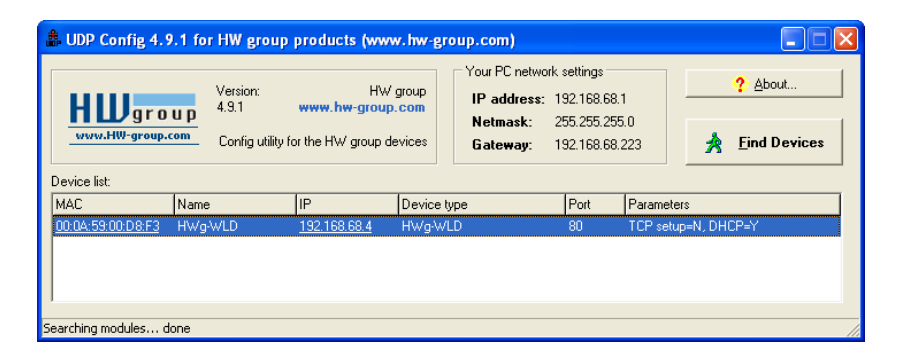

Hledání zařízení spustíte kliknutím na ikonku **Find Devices** (Vyhledat zařízení).

Program vyhledá zařízení ve vaší lokální síti. Poklepáním na MAC adresu zařízení otevřete dialogové okno základních nastavení zařízení.

#### **Nastavte síťové parametry zařízení**

- IP adresa / HTTP Port (standardně 80)
- Masku vaší sítě
- IP adresu Gateway (brány) vaší sítě
- Název zařízení (volitelný parametr)

Uložte nastavení tlačítkem **Apply Changes** (ulož změny)

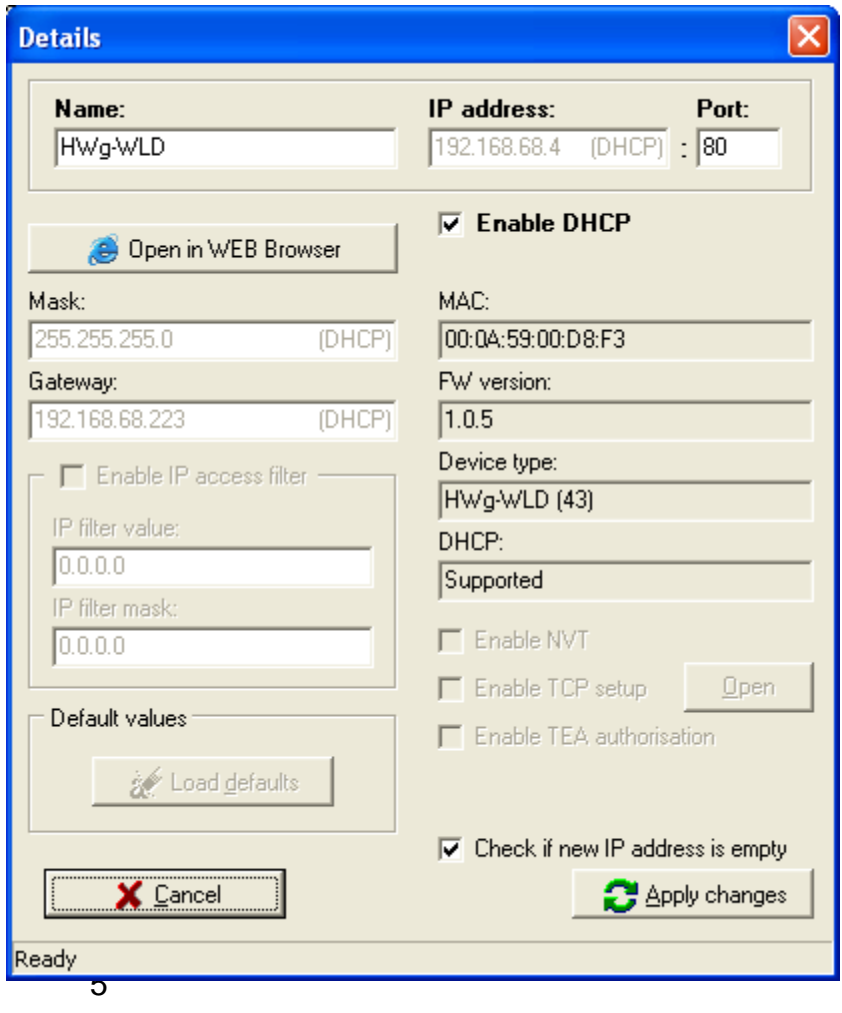

# <span id="page-6-0"></span>**3) Obnovení výchozích**

#### **Pomocí software:**

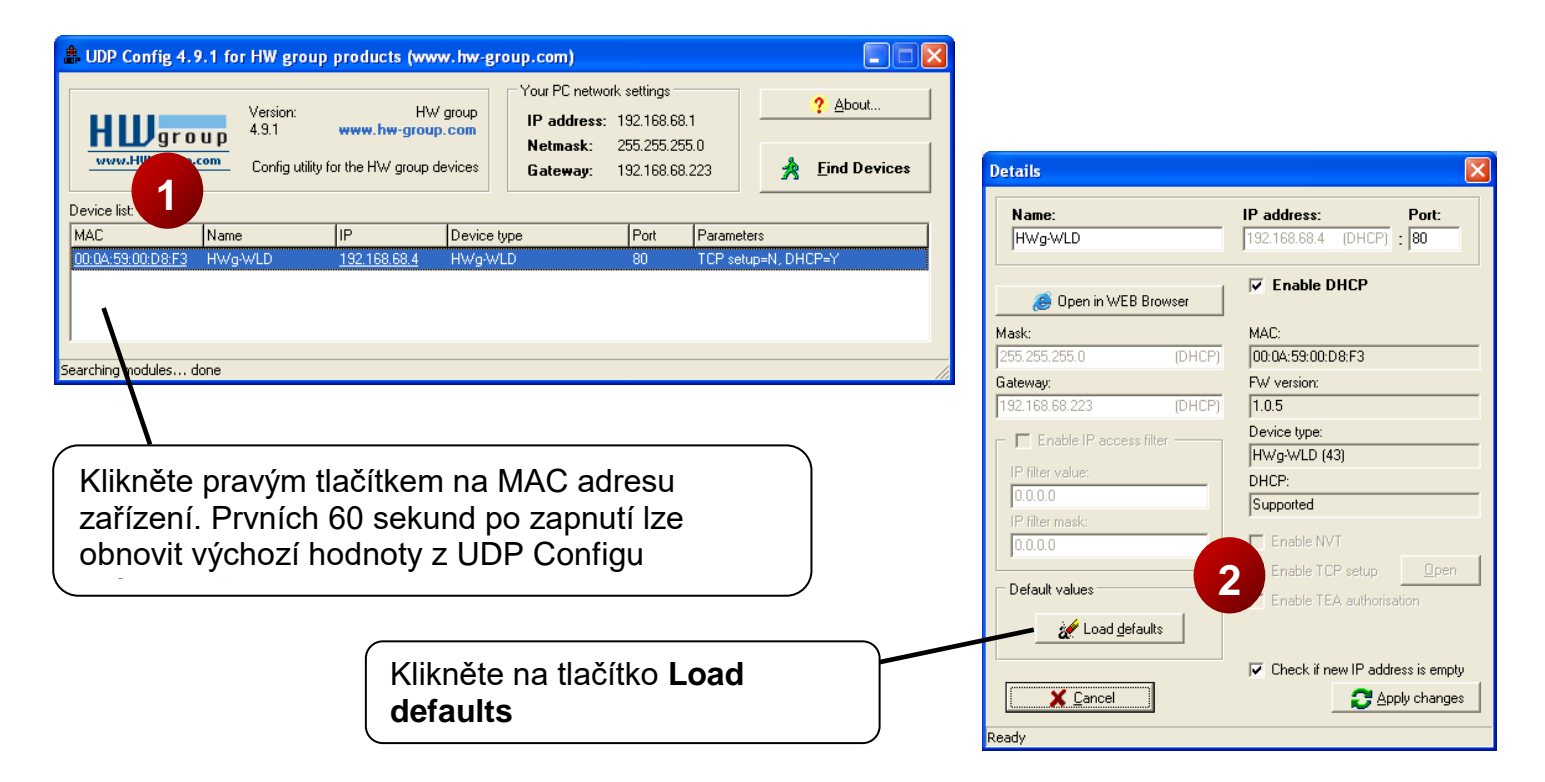

#### **Pomocí hardware:**

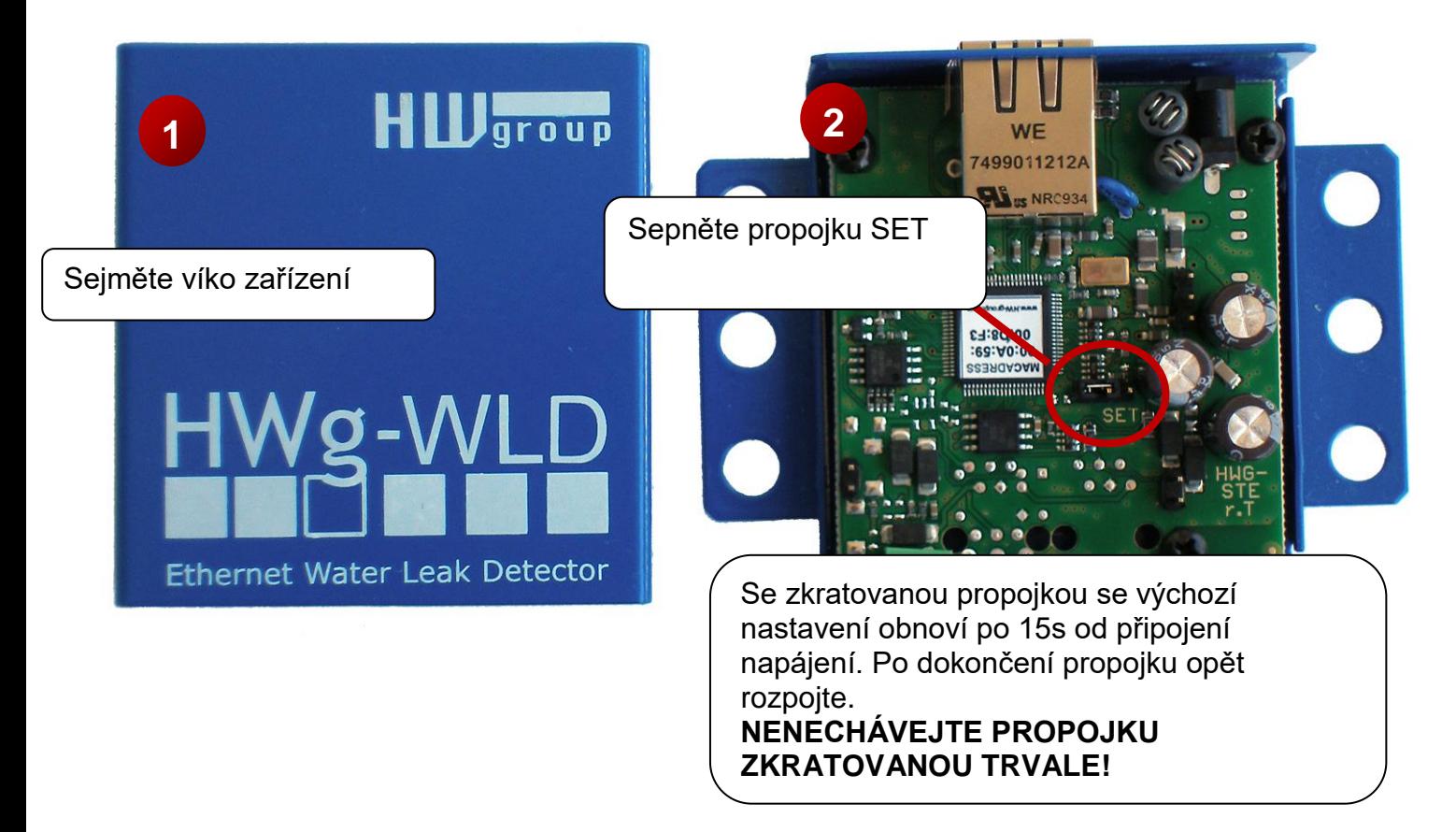

# <span id="page-7-0"></span>**4) WWW rozhraní zařízení**

- **Možnosti otevření WWW stránky**:
	- o Zadejte IP adresu zařízení v okně prohlížeče
	- o Klikněte na IP adresu v program UDP Config
	- o V aplikaci UDP SETUP klikněte na podtrženou IP adresu
- WWW stránka zobrazuje informace o stavu detekčního kabelu.
- Úvodní stránka se obnovuje automaticky a není třeba manuální aktualizace.

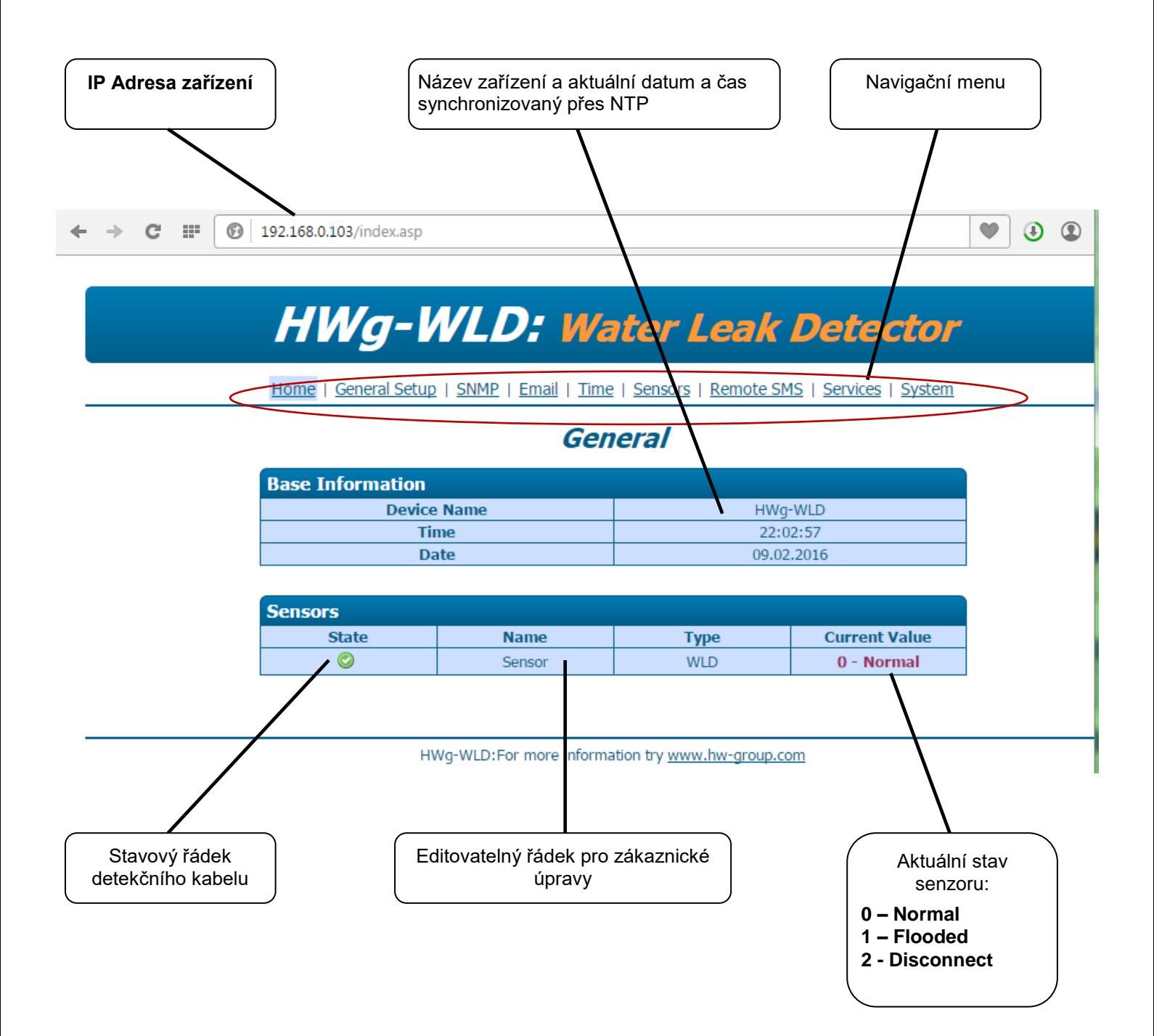

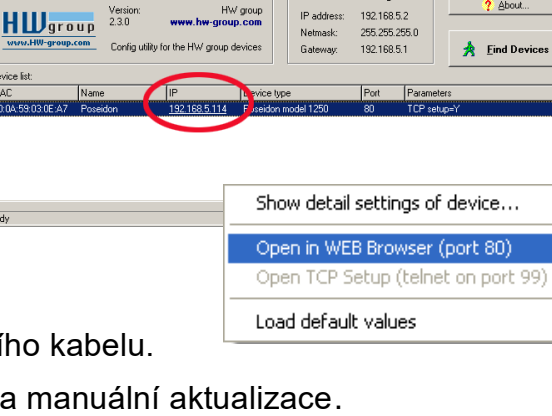

.<br>Your PC network settings

UDP Config 2.3.0 for HW group o

 $2$  About.

# <span id="page-8-0"></span>**5) Sepnutí vzdáleného relé přes síť**

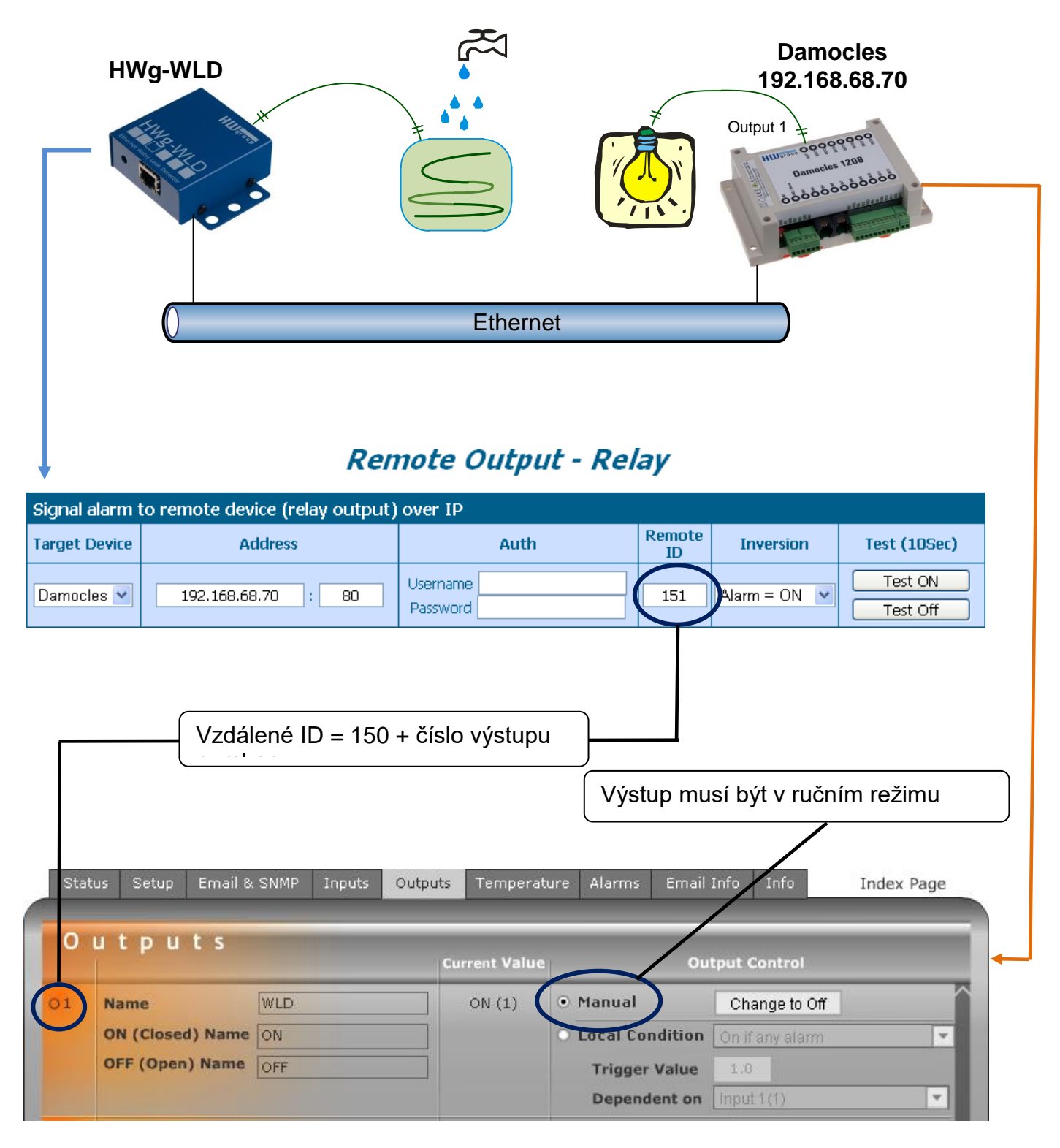

- Stav 0-normal představuje klidovou hodnotu. Všechny ostatní stavy jsou považovány za stav Alarm.
- **Username** a **Password** musí umožnit zápis do vzdáleného zařízení **Target Device**.
- Řízení vzdáleného výstupu je realizováno přes XML
- Vzdálený výstup je synchronizován při každé změně hodnoty detekčního kabelu a periodicky aktualizován každých 10s pro případ výpadku napájení vzdáleného zařízení
- Před zapojením doporučujeme provést aktualizaci FW obou zařízení na nejaktuálnější verze.

# <span id="page-9-0"></span>**Konfigurace produktu**

# <span id="page-9-1"></span>**General setup**

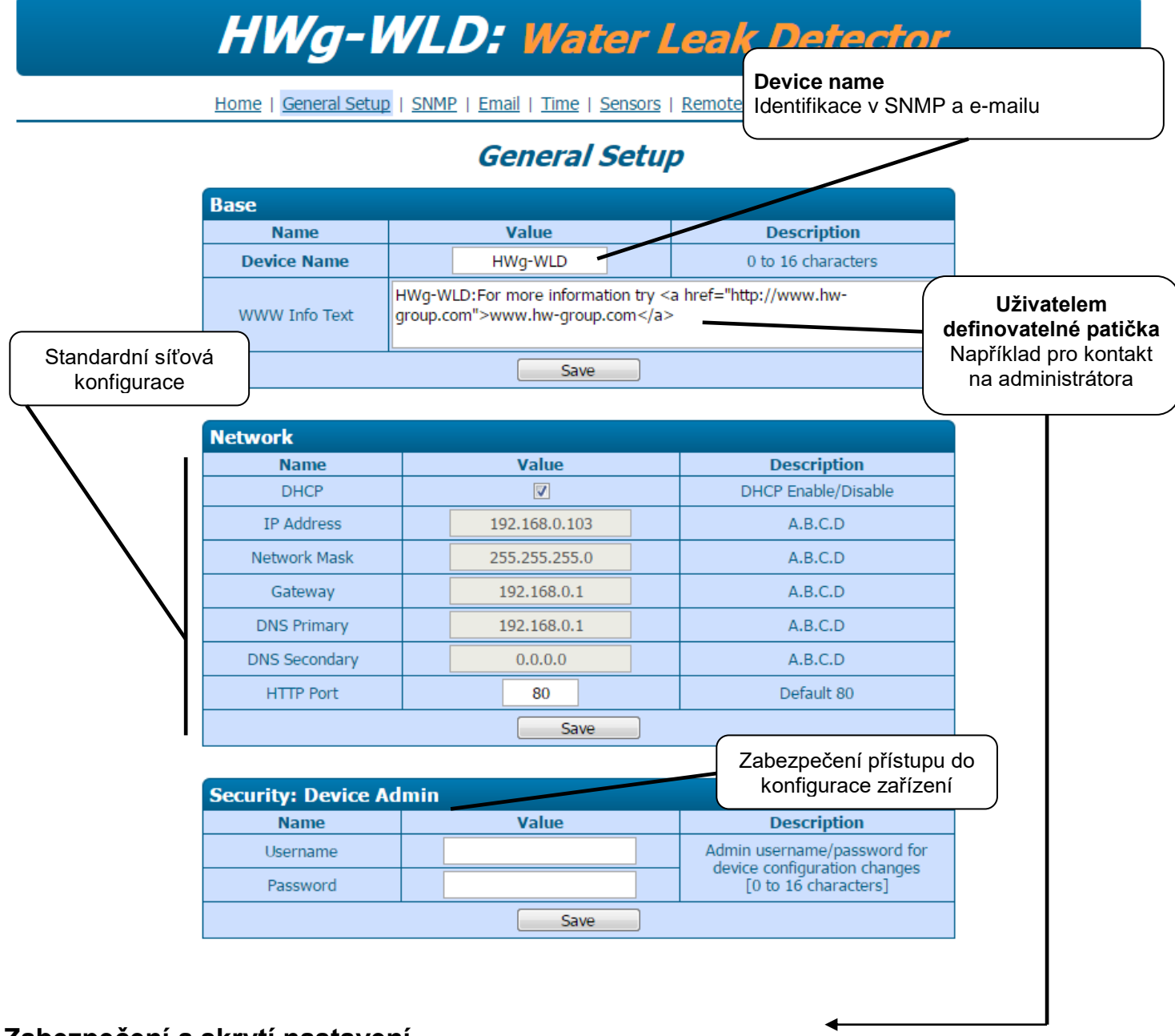

#### **Zabezpečení a skrytí nastavení**

Všechny administrátorské stránky budou chráněny jménem a heslem. Neautorizovaný návštěvník uvidí pouze úvodní stránku!

#### **Zamknutí konfigurace proti změnám**

Chcete-li pouze zabránit změně konfigurace, ale současně stávající konfiguraci ponechat viditelnou, aktivujte Demo mode (viz menu System).

#### HWg-WLD – manuál do anticomposition of the state of the state of the state of the state of the state of the state of the state of the state of the state of the state of the state of the state of the state of the state of t

## <span id="page-10-0"></span>**SNMP**

|                                      |                                             |                              |                                                          |  |                         |                         | <b>HWg-WLD: Water Leak Detector</b>                                           |                                 |                       |                       |
|--------------------------------------|---------------------------------------------|------------------------------|----------------------------------------------------------|--|-------------------------|-------------------------|-------------------------------------------------------------------------------|---------------------------------|-----------------------|-----------------------|
| Port pro přístup přes SNMP           |                                             |                              |                                                          |  |                         |                         | eneral Setup   SNMP   Email   Time   Sensors   Remote SMS   Services   System |                                 |                       |                       |
|                                      | <b>SNMP</b><br><b>General SNMP Settings</b> |                              |                                                          |  |                         |                         |                                                                               | Identifikace zařízení přes SNMP |                       |                       |
|                                      |                                             | <b>Name</b>                  |                                                          |  | Value                   |                         |                                                                               | <b>Description</b>              |                       |                       |
|                                      | System Name                                 |                              | HWq-WLD                                                  |  |                         |                         | 0 to 16 characters                                                            |                                 |                       |                       |
|                                      | System Location                             |                              | 0 to 16 characters                                       |  |                         |                         |                                                                               |                                 |                       |                       |
|                                      |                                             | System Contact               | HWg-WLD:For more information try http://www.hw-group.com |  |                         |                         |                                                                               |                                 |                       |                       |
|                                      | SNMP port                                   |                              | 161                                                      |  |                         |                         | Default port                                                                  |                                 | Definování přístupu v |                       |
|                                      | <b>SNMP Access</b>                          |                              |                                                          |  |                         |                         |                                                                               |                                 |                       | SNMP komunitě         |
|                                      | <b>Community</b>                            |                              |                                                          |  | <b>Read</b>             |                         | <b>Write</b>                                                                  |                                 | <b>Enable</b>         |                       |
|                                      | public                                      |                              |                                                          |  | $\overline{\mathbf{v}}$ |                         |                                                                               |                                 | $ \nabla $            |                       |
|                                      | private                                     |                              |                                                          |  |                         | $\overline{\mathbf{v}}$ |                                                                               | $\triangledown$                 |                       |                       |
|                                      |                                             | <b>SNMP Trap Destination</b> |                                                          |  |                         |                         |                                                                               |                                 |                       |                       |
|                                      | <b>Destination</b>                          |                              | <b>Community</b>                                         |  |                         |                         | <b>IP Address</b>                                                             | <b>Port</b>                     | <b>Enable</b>         |                       |
|                                      |                                             | C.                           | Test1<br>Test <sub>2</sub>                               |  |                         | 192.168.1.3             |                                                                               | 162                             | П                     |                       |
| Nastavení cílové                     |                                             | D.                           |                                                          |  |                         |                         | 192.168.1.30                                                                  | 162                             | $\Box$                |                       |
| destinace pro posílání<br>SNMP trapů |                                             |                              |                                                          |  | Save                    |                         |                                                                               |                                 |                       | Trap musí být povolen |

HWg-WLD:For more information try www.hw-group.com

#### **SNMP Write**

HWg-WLD nepodporuje zápis přes SNMP.

Nastavení času pro periodické posílání Alarmového SNMP trapu lze v záložce Services.

# <span id="page-11-0"></span>**Email**

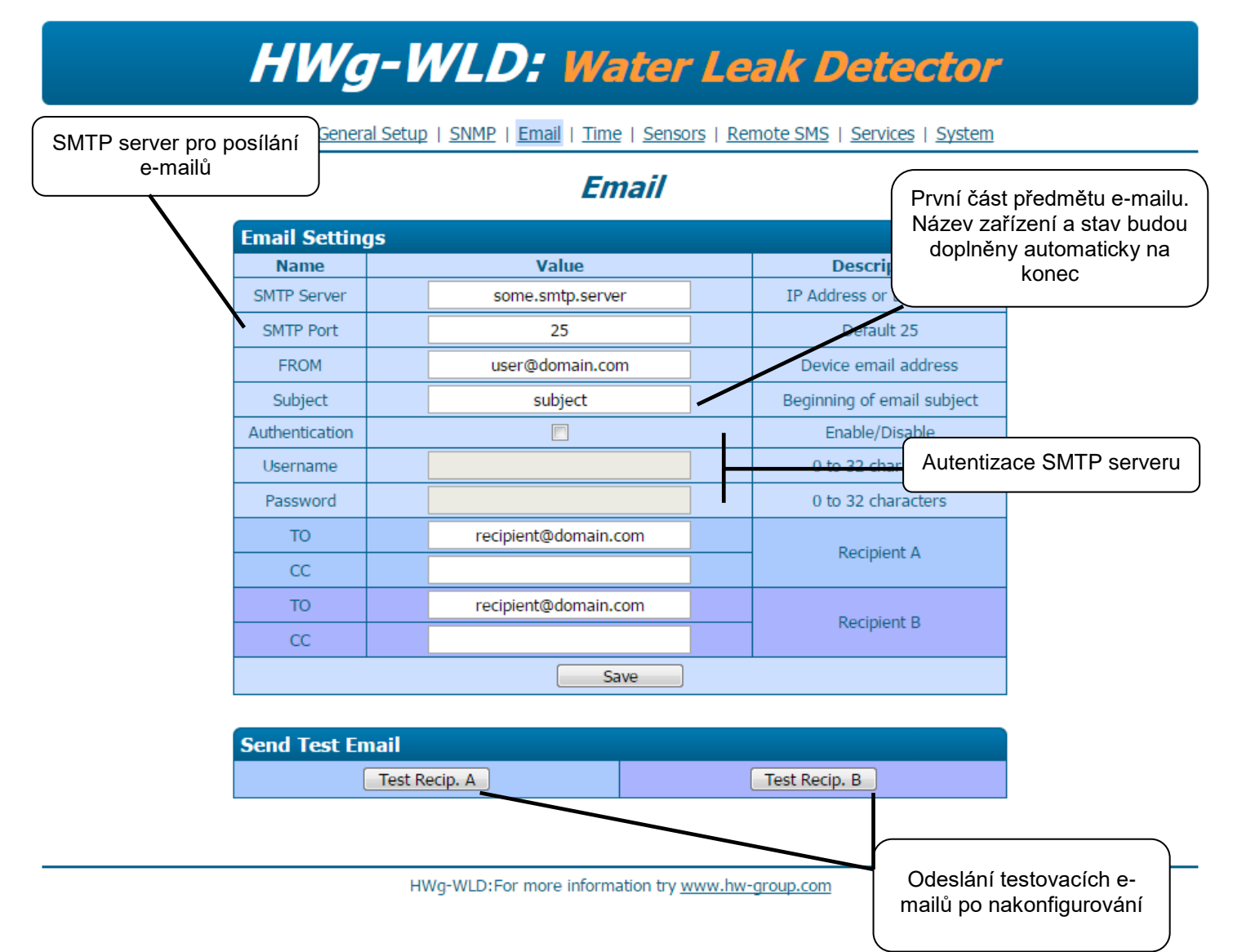

#### **Třídění e-mailů s využitím pole Subject**

Pole předmět lze s výhodou použít pro třídění pošty v rámci pracovní skupiny nebo například pro přeposílání na SMS (Placené služby Email-2-SMS).

#### **Omezení polí TO a CC**

Pole **TO** a **CC** mohou obsahovat vždy pouze jednu e-mailovou adresu.

Nastavení času pro periodické posílání Alarmového Emailu lze v záložce Services.

#### <span id="page-12-0"></span>**Time**

# **HWg-WLD: Water Leak Detector**

Home | General Setup | SNMP | Email | Time | Sensors | Remote SMS | Services | System

#### **Time**

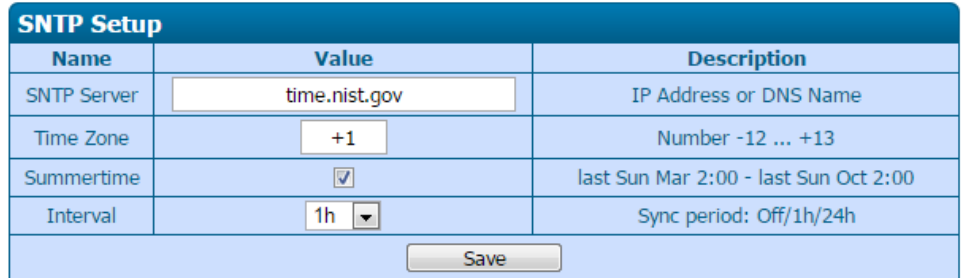

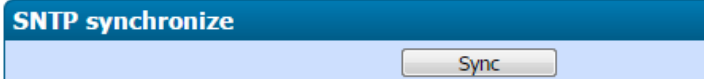

| <b>Time Setup</b> |                                                                      |                    |  |  |  |
|-------------------|----------------------------------------------------------------------|--------------------|--|--|--|
| <b>Name</b>       | <b>Value</b>                                                         | <b>Description</b> |  |  |  |
| Time              | 56<br>22<br>07<br>$\blacksquare$<br>$\blacksquare$<br>÷<br>$\bullet$ | hh:mm              |  |  |  |
| Date              | 2016<br>09<br>02<br>$\bullet$                                        | DD.MM.YYYY         |  |  |  |
|                   | <b>Save</b>                                                          |                    |  |  |  |

HWg-WLD:For more information try www.hw-group.com

#### Zkontrolujte nastavení DNS

Jestliže synchronizace nefunguje správně, zkontrolujte nastavení DNS server, případně  $\bullet$ zadejte adresu NTP serveru jako IP adresu.

## <span id="page-13-0"></span>**Sensors**

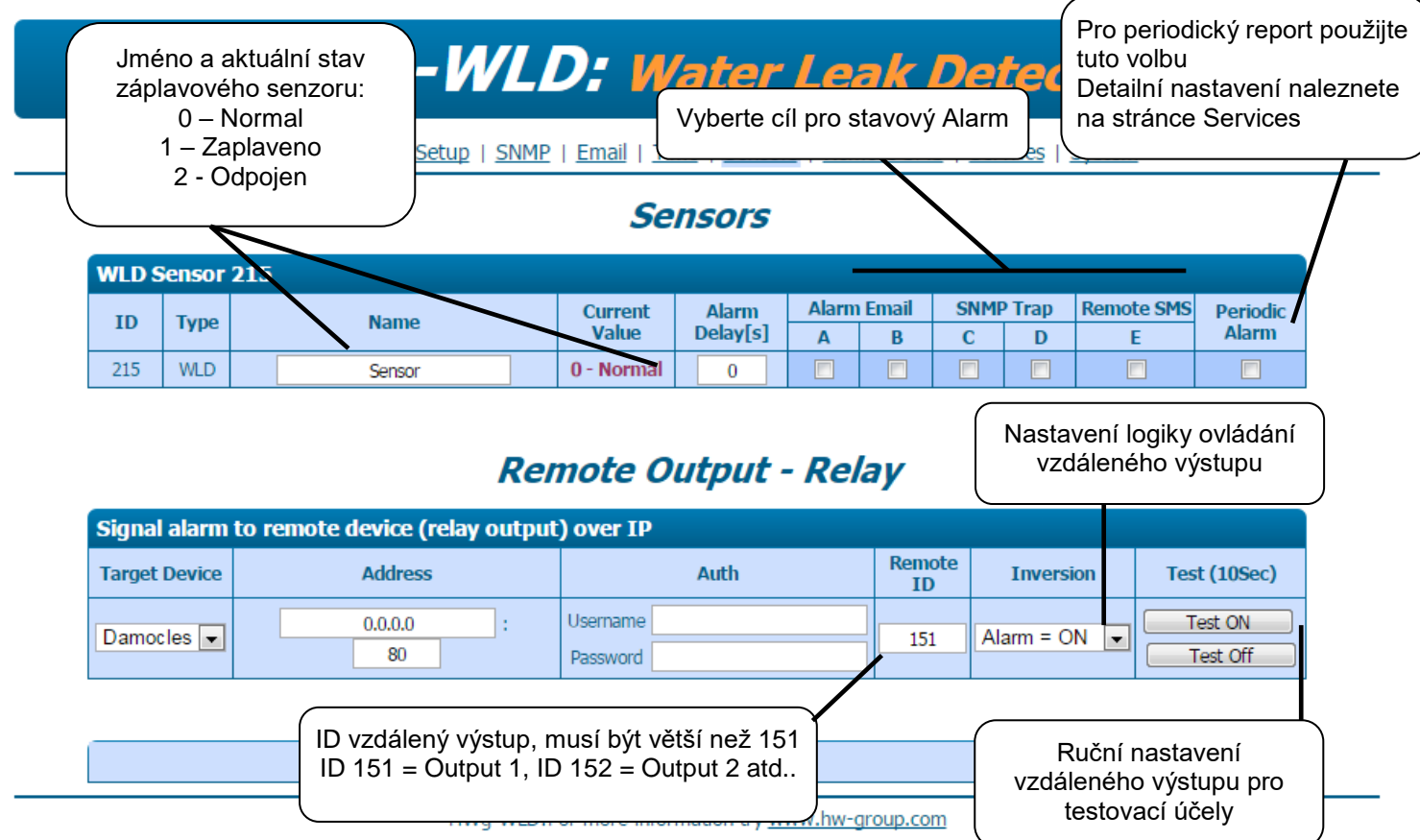

#### **Další parametry**

Před aktivací periodického reportování nastavte další parametry na stránce **Services**.

#### **Single alarm**

Pokud je neaktivní **Periodic alarm**, je varovná zpráva odeslána pouze jednou, při změně stavu.

#### **Vzdálené relé**

Aktuální stav senzoru může ovládat vzdálené relé (např. zařízení z rodiny Poseidon nebo Damocles).

## <span id="page-14-0"></span>**Remote sms**

# **HWg-WLD: Water Leak Detector**

Home | General Setup | SNMP | Email | Time | Sensors | Remote SMS | Services | System

# **Remote SMS**

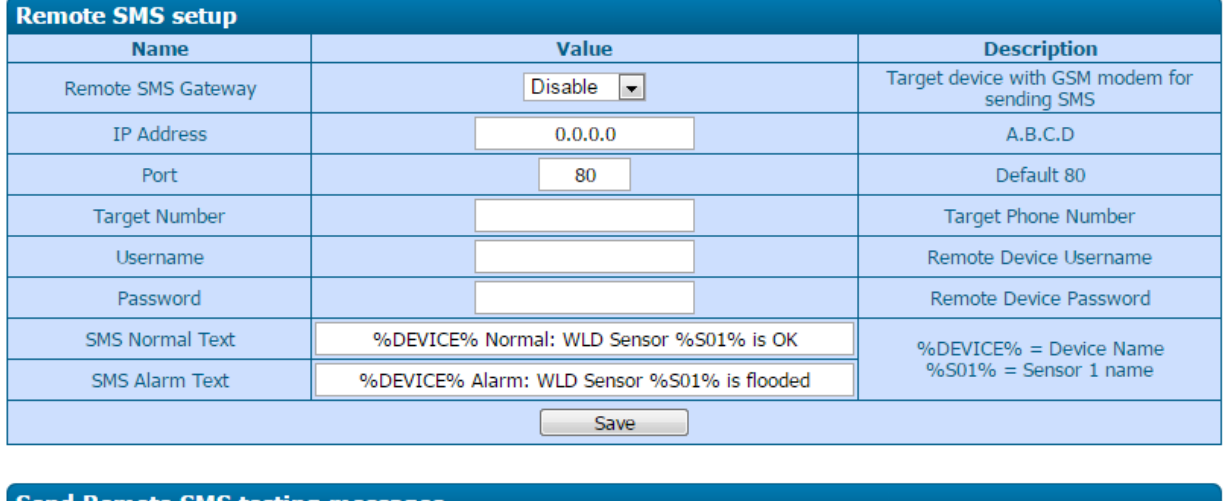

**Send Remote SMS testing messages** Test Normal

HWg-WLD:For more information try www.hw-group.com

**Remote SMS Gateway** - Na výběr můžete zvolit z Disable, Poseidon nebo Hwg-SMS-GWx

Test Alarm

- **IP Address a port** IP adresa a port k zařízení definované v Remote SMS Gateway
- **Target Number** telefonní číslo pro normální a alarmové zprávy
- **Username a Password** jmeno a heslo k pčístupu k Remote SMS Gateway
- **SMS Normal text** tvar SMS, který se odešle přes Remote SMS Gateway v případě ukončení stavu Alarmu
- **SMS Alarm text** tvar SMS, který se odešle přes Remote SMS Gateway v případě alarmu
- **SendRemote SMS testing messages** posle testovaci sms na číslo nastavené v Target Number

#### **Příklad funkce:**

Pokud nastane stav alamu (dojde k zaplavení nasákavého kabelu) HWg-WLD pošle SMS Alarm text. Po odeznění stavu alarmu (doje k vyschnutí kabelu) HWg-WLD pošle SMS Normal text. Nastavení času pro periodické posílání Alarmové zprávy lze v záložce Services.

# <span id="page-15-0"></span>**Services**

# **HWg-WLD: Water Leak Detector**

Home | General Setup | SNMP | Email | Time | Sensors | Remote SMS | Services | System

### **Services**

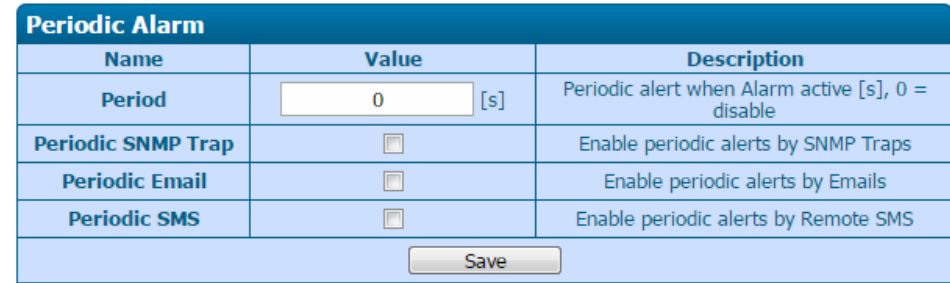

HWg-WLD: For more information try www.hw-group.com

Nastavení opakovaného posílání Alarmové zprávy. Perioda je společná pro SNMP Alarm, E-mail i Sms.

Pokud nastavíte čas 0, dojde k vypnutí funkce opakovaného posílání Alarmové zprávy. Zařízení pošle alarmovou zprávu pouze jednou.

# <span id="page-16-0"></span>**System**

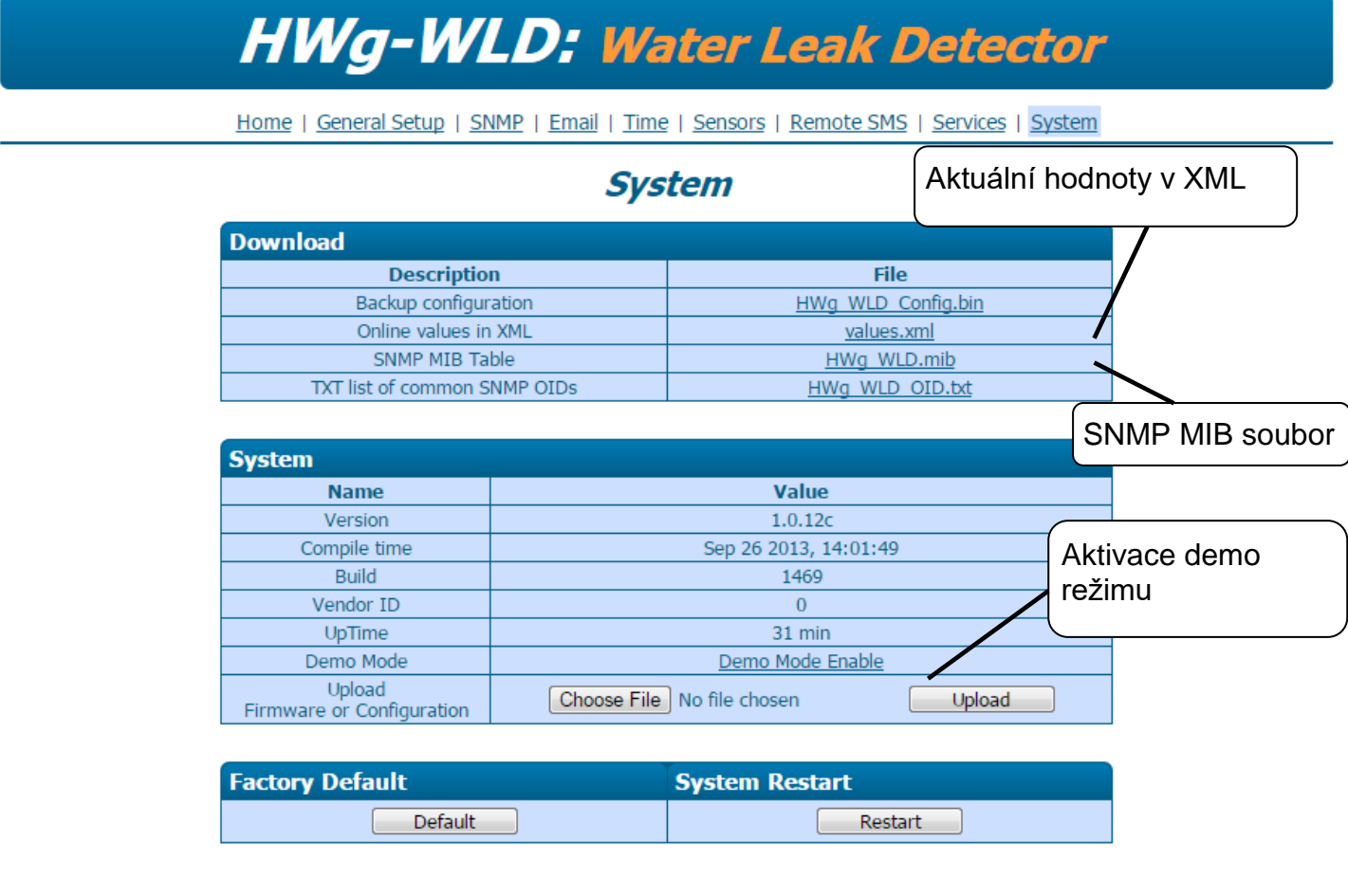

HWg-WLD:For more information try www.hw-group.com

#### **Uzamkněte vaše nastavení**

Aktivovaný Demo režim zabrání jakékoliv změně v konfiguraci vašeho zařízení. V tomto režimu mohou návštěvníci libovolně procházet a prohlížet všechny stránky webového rozhraní, ale změna hodnot jim není umožněna. Takto ošetřené zařízení můžete umístit na veřejný internet bez strachu o změny jeho konfigurace.

# <span id="page-17-0"></span>**Technická specifikace**

- **Ethernet**: RJ45 10/100 BASE-T
- **Vstup pro senzor:** 2pinový konektor pro detekční kabel
- **Vlastnosti**
	- o **Alarmy e-mailem nebo SNMP trapy při změně stavu detekčního kabelu**
	- o **Vzdálený výstup nebo relé** (zařízení Poseidon nebo Damocles) lze ovládat při změně stavu senzoru
	- o **Vzdálený dohled** záplavového kabelu
	- o **Možnost montáže do Racku**
- **Napájení:** +5V / 250 mA
- **Rozměry:** 65 x 88 x 30 [mm]
- **LED v konektoru RJ-45**
	- o Zelená: Power / Status
		- Rychlé blikání: Konfigurace přes DHCP
		- **Pomalé blikání: Senzor ve stavu Alarm**
	- o Oranžová: Link & Activity

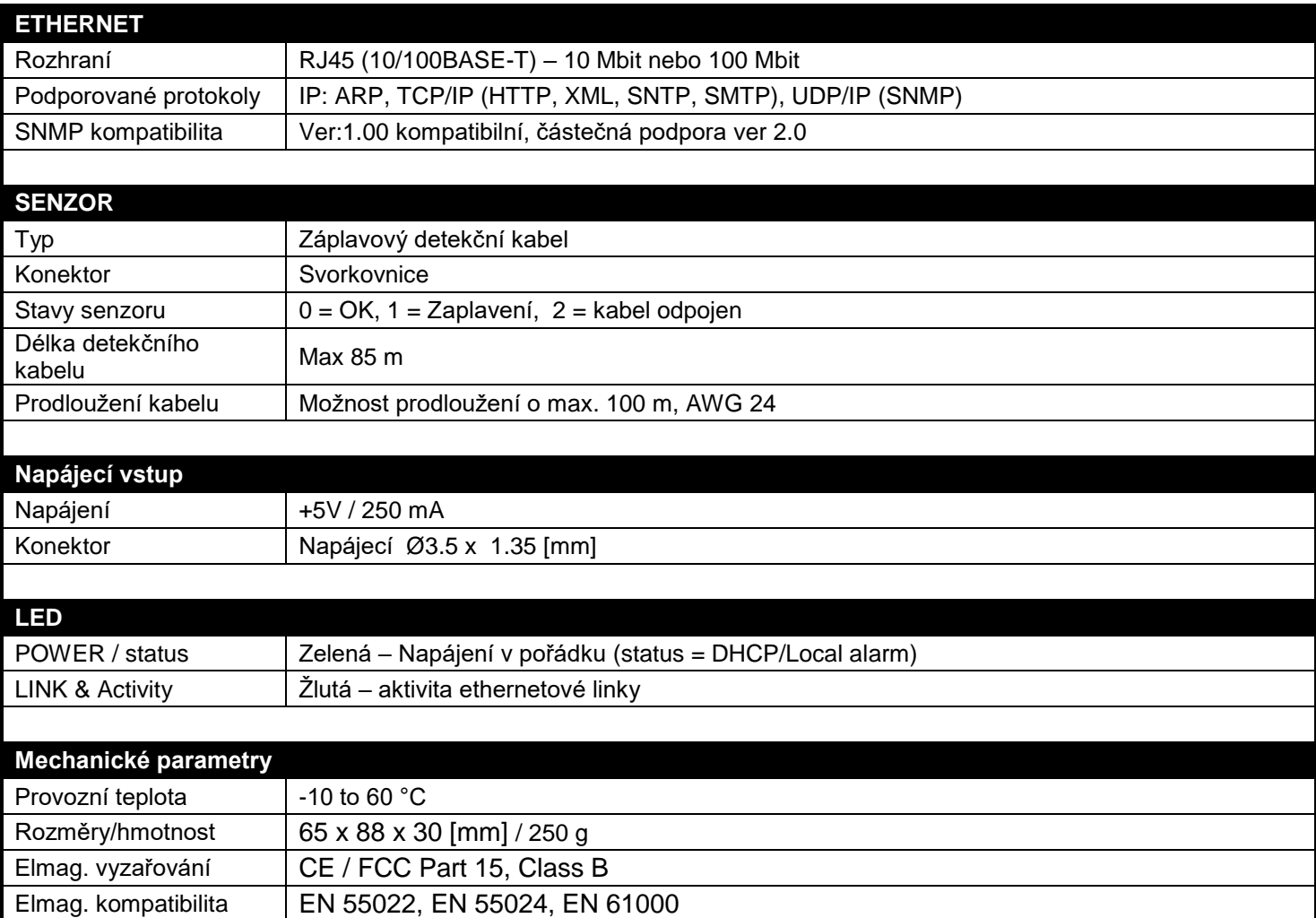

# <span id="page-18-0"></span>**Bezpečnost práce**

Zařízení odpovídá požadavkům norem platných v ČR, je provozně odzkoušeno a je dodáváno v provozuschopném stavu. Pro udržení zařízení v tomto stavu je nutno řídit se dále uvedenými požadavky na bezpečnost provozu a údržbu zařízení.

#### **Pokud nebude zařízení užíváno způsobem, jaký doporučuje výrobce může dojít k porušení ochrany, kterou zařízení poskytuje!**

#### **Napájecí zásuvka nebo místo odpojování zařízení od zdroje elektrické energie musí být volně přístupné!**

#### **Zařízení nesmí být nadále používáno zejména pokud:**

- Je viditelně poškozeno
- Řádně nepracuje
- Uvnitř zařízení jsou uvolněné díly
- Bylo vystaveno déletrvající vlhkosti, nebo zmoklo
- Bylo nekvalifikovaně opravováno neautorizovaným personálem
- Napájecí adaptér, nebo jeho přívodní šňůra je viditelně poškozena
- Použije-li se zařízení jiným než určeným způsobem, může být ochrana poskytovaná zařízením narušena
- Vypínač nebo jistič a prostředky nadproudové ochrany musí byt součástí nadřazeného konstrukčního celku

Výrobce za zařízení odpovídá pouze v případě, že je napájeno dodaným, nebo odsouhlaseným napájecím zdrojem.

V případě jakýchkoliv problémů s instalací a zprovozněním se můžete obrátit na technickou podporu:

HW group s.r.o. [http://www.hw-group.com](http://www.hw-group.com/) email: [support@HWg.cz](mailto:support@HWg.cz) U Pily 3 143 00 Praha 4 Tel. +420 222 511 918

Pro kontakt na technickou podporu si připravte přesný typ vašeho zařízení (naleznete na výrobním štítku) a znáte-li, rovněž verzi firmware.